# Suntrack Advanced Manual

Custom hardware

28-2-2012 Heliostaat.nl Mark Ursum

# Advanced Manual

#### **Introduction.**

This document is for user using their own motors and encoders.

### **Description**

The suntrack controller is standard configured for a SG2100A motor. The motor parameters can be changed for any type of motor 12 or 24 volt with AB encoder. Users can change the step/decrees, offset and minimum pwm value. GPS users can change the timezone.

#### **Hardware connections**

The CAT5 cable is connected to the motors, encoder and endswitches. *Mind the blue blue-white motor wires, they use 12volt or more and short circuit these to the other wires can destroy the microprocessor.*

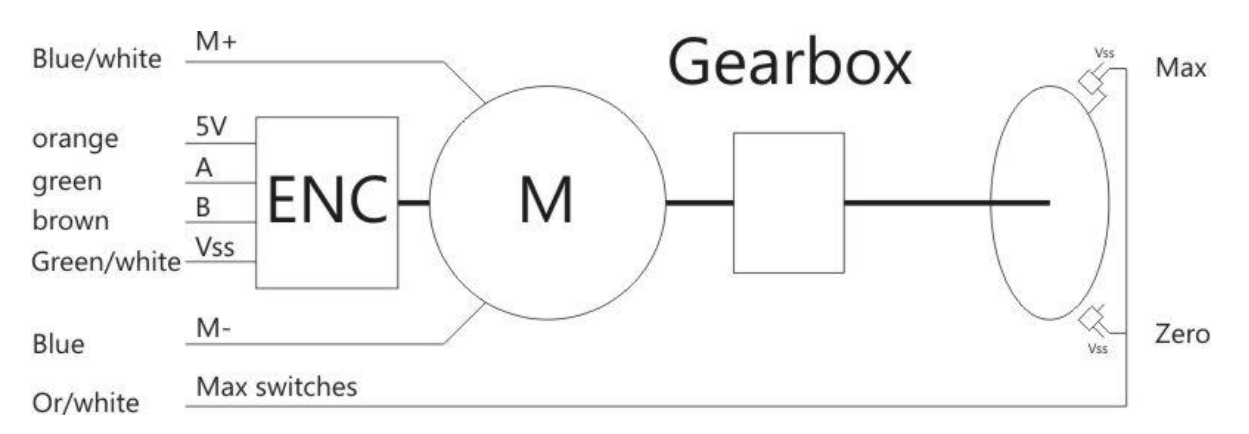

#### **The AB encoder**

The AB encoder is a 5 volt type. The encoder is where it is all about in the suntrack system. The calculations are in a range of 0.01º so the resolution of the encoder has to be high, at least 30 pulses per decree. When the mirror moves 360º (usually not possible) the encoder gives 360x30= 10800 pulses. Usually the AB encoder is mounted on the dc motor axle with 1 or 2 pulses per revolution. So the gearbox needs to be in the range of 1:10000.

#### **Endswitches**

The endswitches *Zero* and *Max* are normally open and connected parallel. In the original SG2100 it is only one switch and a tab triggers both the begin and end. The *Zero* is used for recalibration and the *Max* is used to learn the controller the maximum value. In normal use the software limits the values 1<sup>o</sup> from the endpoints so it never touches the real switch.

#### **Windsensor**

The optional windsensor can be connected to the DCF connector.

- Simple pulse contact windmill is connected between *ground* and *signal.*
- Hal sensor windmill can be connected 1:1 to the 5V, signal and ground.

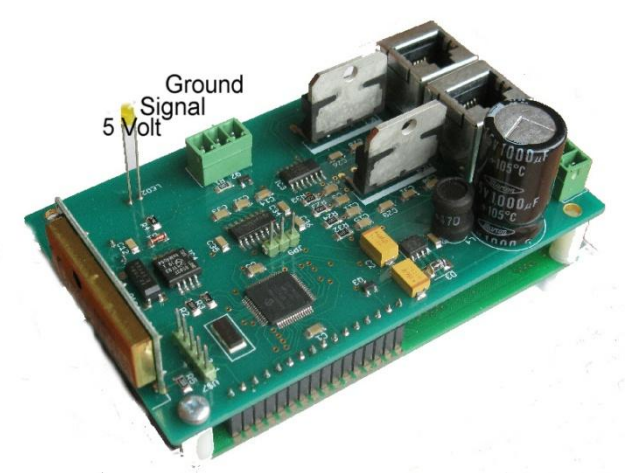

The wind pulses are counted for 1 minute and if the value is higher than parameter windspeed 'w' the system goes to mode off and brings the mirror to position park.

#### **Connection to PC**

When powering up the suntrack controller it shows: *Wait for GPS sync*

Once the GPS signal is received remove the connector of the DCF/ GPS external receiver. Connect a 1:1 serial cable to your computers RS232 port or USB-RS232 port. Use the windows standard HyperTerminal and make a connection:

38400 baud, 8 bits, no parity, no flow control.

#### **View the configuration**

When a connection is made the controller is always in 'listen to GPS mode' to awake press:  $++$  after 30 seconds this mode is left (message: Sleep). Now you can enter some one key commands: Press '?'for help:

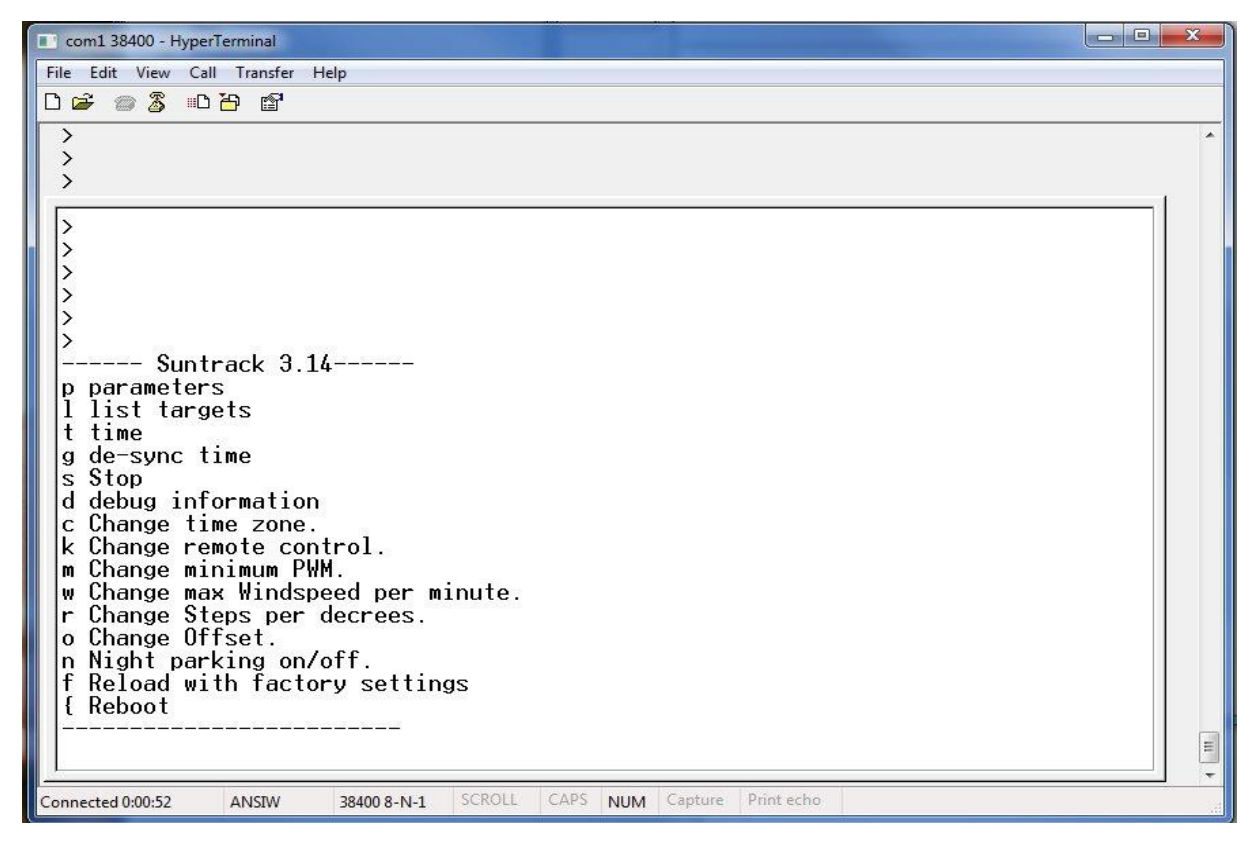

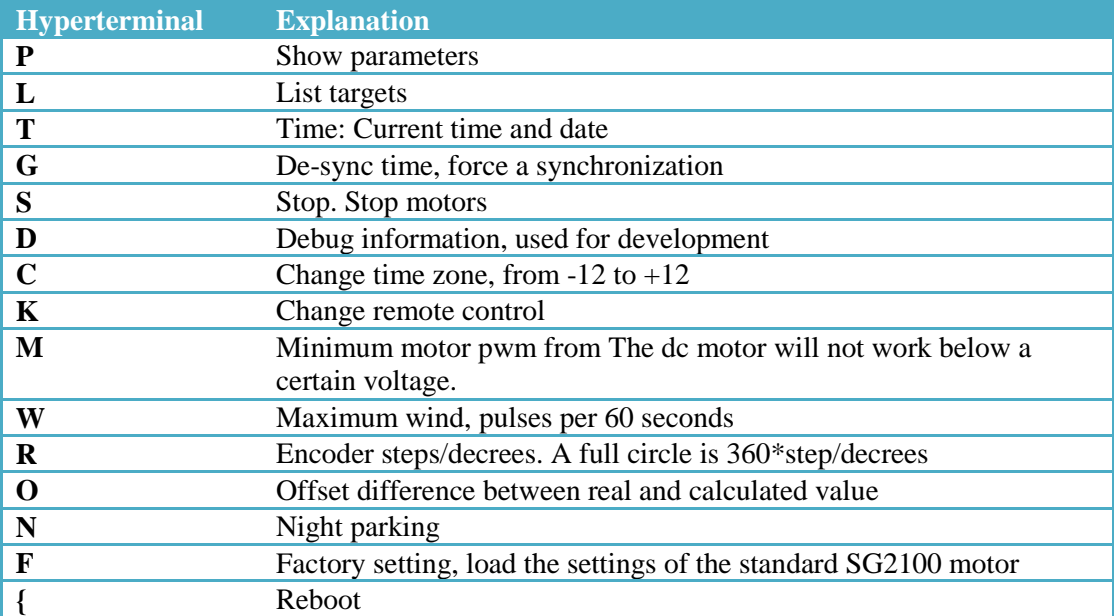

Note: all user changeable values are stored in nonvolatile memory.

# **Parameters**

The command p shows the actual parameters:

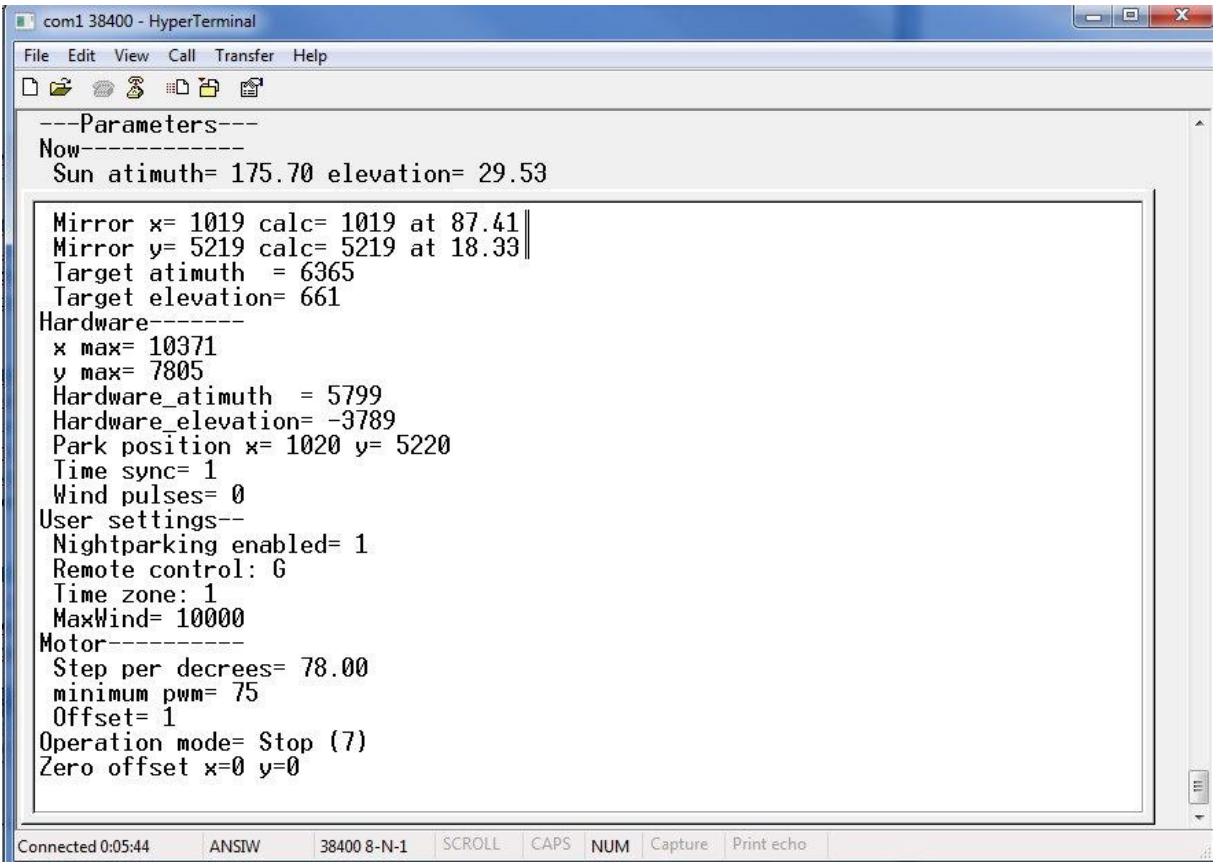

Explanation of the parameter screen:

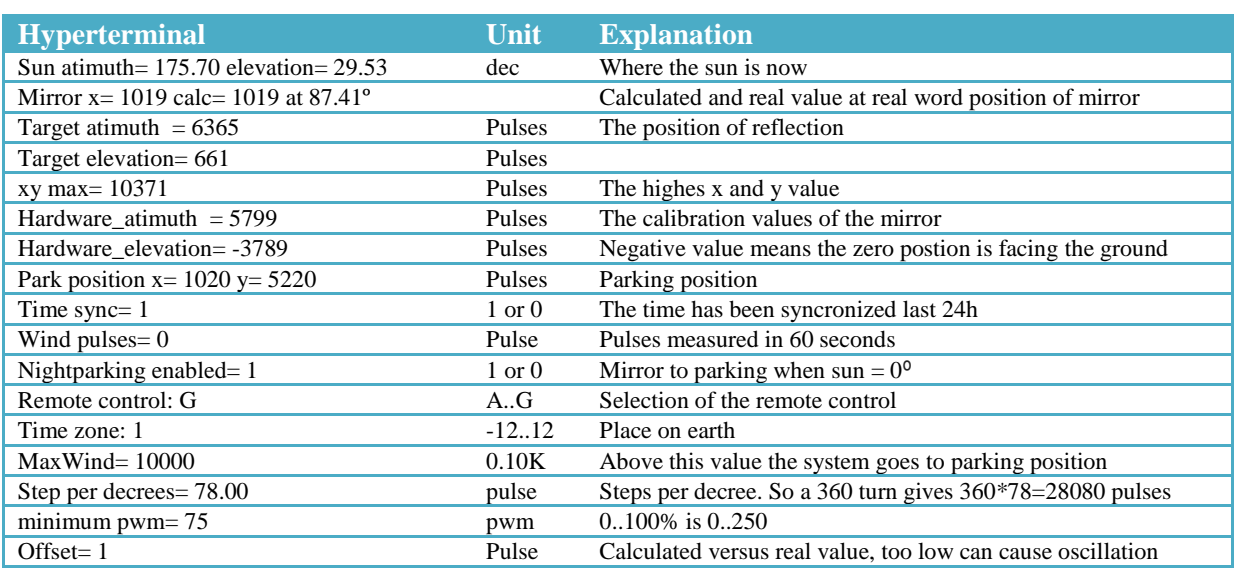

# **Commands instead of remote control**

The same commands of the remote control are also possible true the serial port. +++ to awake is not needed.

The keys are numbered 0..7 plus prefix (slider) 1..4 Example, follow target 1: \$15 Syntax: \$ [prefix] [key]

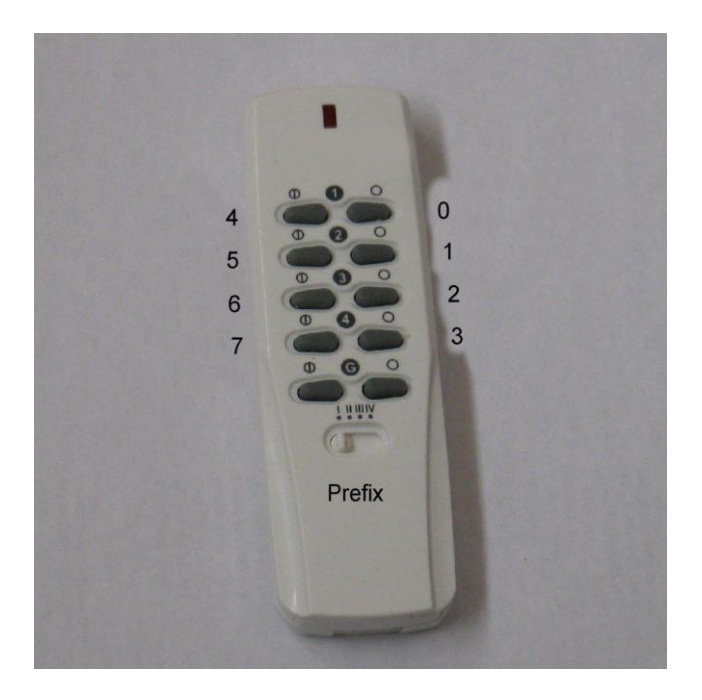

#### **Getting started**

Power up the suntrack controller. Connect the GPS receiver and wait for a fix. Now disconnect the GPS and connect HyperTerminal or Terraterm or Realterm. Awake the command mode by +++ now check your parameters with p and customize them for you hardware. Once the parameters are correct for your hardware some checks:

- Press x-zero, the motor has to turn anti clockwise, if not change the motor wires.
- When the message HAL occurs the A and B signals of the encoder has to be changed.
- When the motors do not stop running the A and B signals might be wrong.
- Press y-zero, the motor has to run toward the ground, if not change the motor wires.

Now test if the pulses per decrees are correct. Look at the parameters ´p´at the *Mirror x= 1019 calc= 1020 at 87.41º*

So the controller thinks it is in real world at 87.41<sup>°</sup> now move the horizontal motor 90<sup>°</sup> for real and measure the angle. Now check if the software knows it is moved 90º. Ask HyperTerminal again if it shows if 87.41+90 so *Mirror x= 2319 calc= 2320 at 177.41º*

Now you can continue with the installation manual.